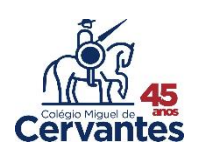

## Consulta e alteração de dados cadastrais

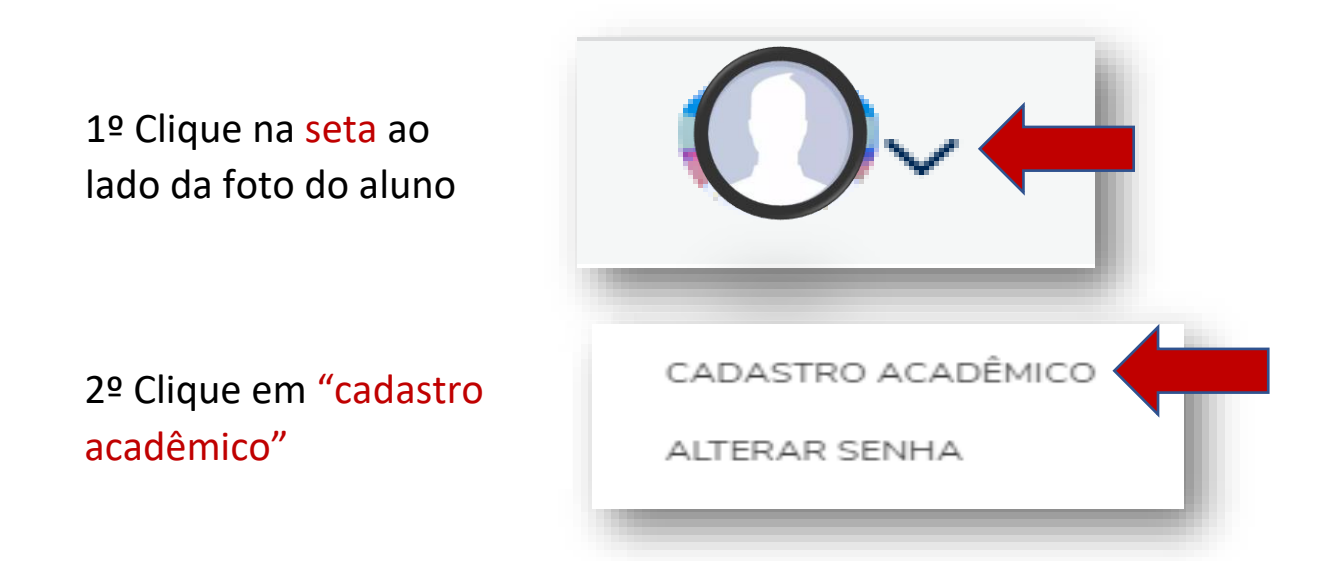

## 3º Faça as alterações de dados necessária

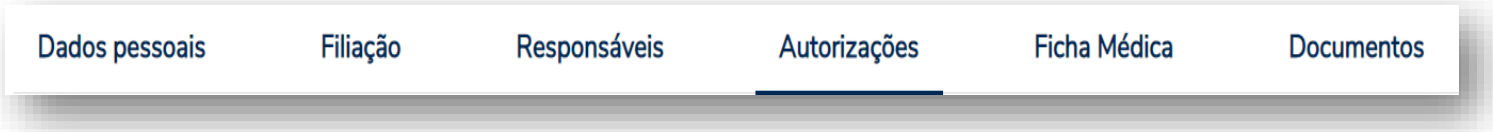

**Dados pessoais**: altere aqui os dados do aluno

**Filiação:** altere aqui seus dados

**Responsáveis:** altere aqui dados do responsável financeiro/acadêmico

**Autorização:** não é necessário fazer alterações. Essas informações já foram respondidas no período da matricula

**Ficha médica:** altere aqui dados da ficha médica do aluno

**Documentos:** anexe os documentos solicitados

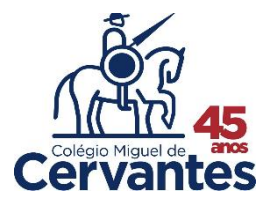